## **Sample SML Tool Script Area Statistics**

The Area Statistics script is one example of many possible applications you can create using an SML Tool Script. This sample script lets you draw a polygon in the View window and get a listing of computed raster statistics for the defined area. The Tool Script, which is shown on the other side of this page, automatically provides the graphic tool for drawing the polygon and the Region Statistics window to list the results. You could customize this script by adding other statistics computations. You can also use it as a model for building your own script that draws a polygon and uses it for some operation on one or more layers.

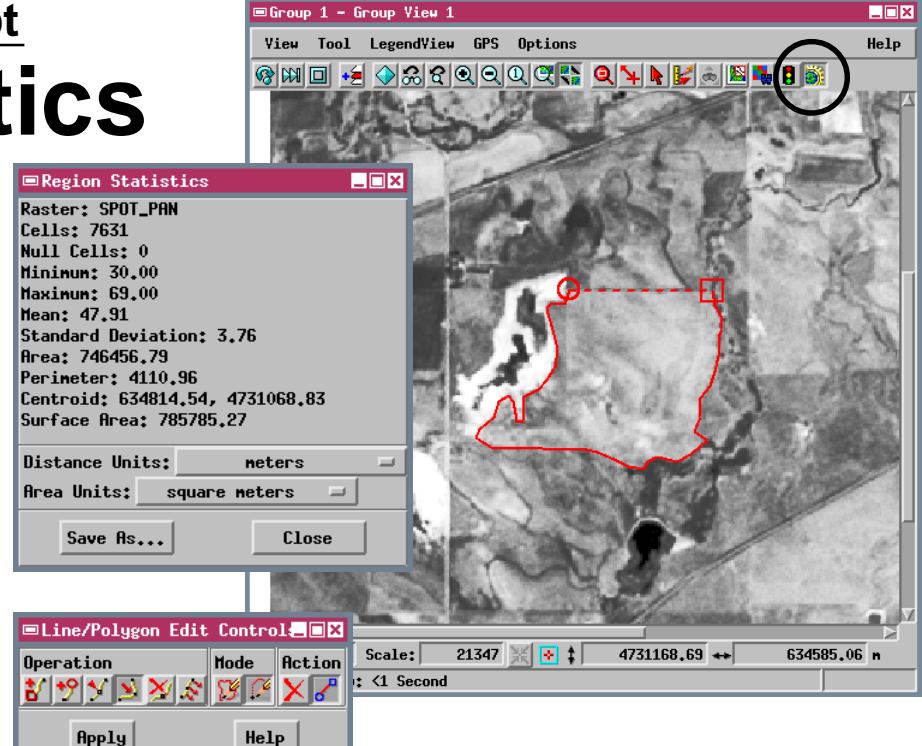

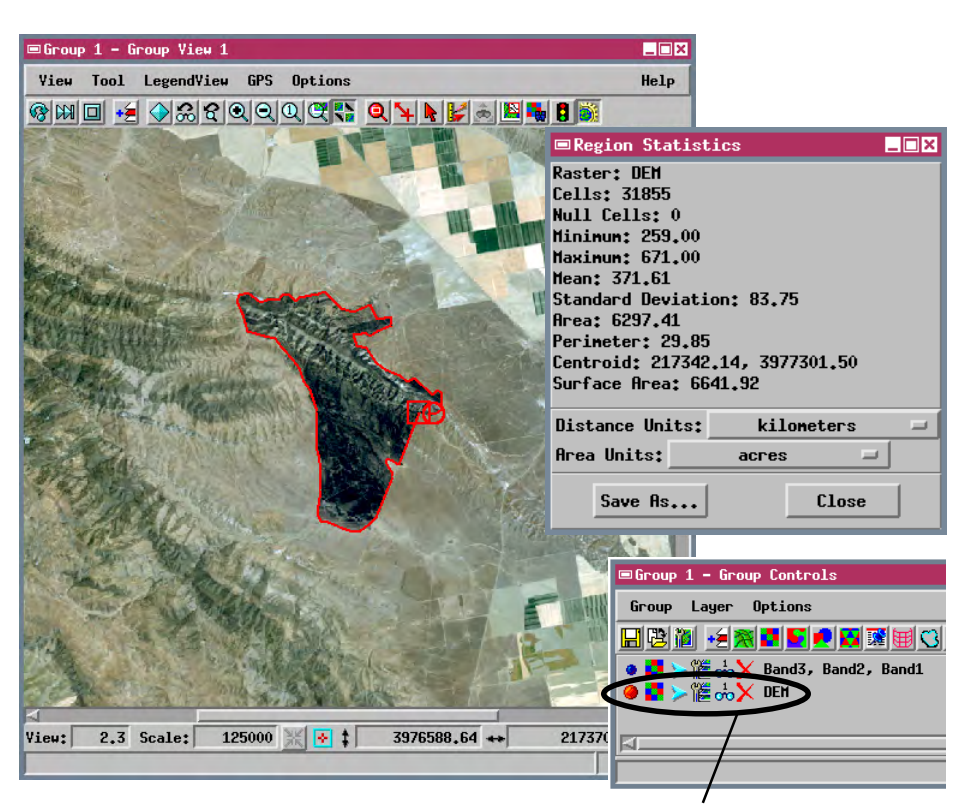

The Area Statistics Tool Script operates on the raster layer that is currently active. In the example above the DEM raster layer is active, but the polygon outlining the burned area is drawn on an overlying RGB raster layer that shows a natural-color satellite image. The resulting statistics include the minimum, maximum, and mean elevations for the burned area, which might help establish replanting schedules. When you are displaying multiple raster layers, remember to make the target raster the active layer before computing the statistics for the polygon. Statistics can be computed for any type of grayscale or binary raster, but not for RGB raster layers.

Script, you don't have to start completely from scratch. When you create a new script you are provided with a script "skeleton": a series of commented lines that include a number of predefined functions that will be called (if used in the script) when the appropriate tool action or event occurs (as explained in the comments preceding each function). To use a function, uncomment the lines containing the start and end of the function definition, and add code in between to define what you want the function to do.

You can choose any icon (or design your own) to launch the Tool Script and provide text for its ToolTip.

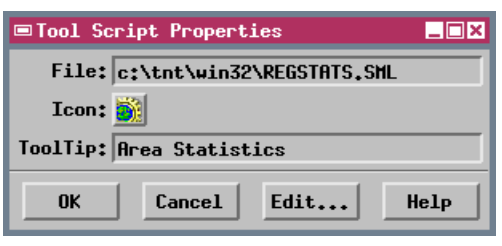

Development of this and other sample Tool Scripts continues at MicroImages. Check the MicroImages web site for an updated version incorporating additional features.

Macro and Tool Scripts can be created using SML in any TNTmips process that uses a View window (Options / Customize from the View window menu bar). These scripts are then available from an icon, which you select or design, on the toolbar. Sample scripts have been prepared to illustrate how you might use these features, which are available only in TNTmips 6.4 or later, to assist with specific tasks you perform on a regular basis. If possible, the full script is printed below for your quick perusal. When a script is too long to fit on one page, key sections are reproduced below. All sample Tool and Macro Scripts illustrated can be found in their entirety on your TNT products CD-ROM in the folder in which you installed TNTmips 6.4. These scripts, among others, can be downloaded from the SML script exchange at www.microimages.com/sml/ftpsmllink/TNT\_Products\_V6.4\_CD.

## surface += .5\*sqrt(sqr(yscale\*downright\*zscaleyscale\*right\*zscale)+sqr(xscale\*downright\*zscalexscale\*down\*zscale)+sqr(xscale\*yscale)); cells += 1; } CloseRaster(targetRaster); if (count  $> 1$ ) {  $mean = sum / count;$ stdDev = sqrt((sumsqr - sqr(sum) / count) / (count - 1)); area = MyRgn.\$Data.GetArea(); perimeter = MyRgn.\$Data.GetPerimeter(); centroid = MyRgn.\$Data.GetCentroid(); } cbRedraw(); StatusContextDestroy(context); StatusDialogDestroy(status); } # end of cbToolApply } func OnInitialize () { form = CreateFormDialog("Region Statistics"); form.marginHeight = 2; form.marginWidth = 2; WidgetAddCallback(form.Shell.PopdownCallback, cbClose); da = CreateDrawingArea(form, 173, 301); da.topWidget = form; da.leftWidget = form; da.rightWidget = form; WidgetAddCallback(da.ExposeCallback, cbRedraw); line1 = CreateHorizontalSeparator(form); line1.topWidget = da; line1.leftWidget = form; line1.rightWidget = form; line1.bottomOffset = 2; distMenu = CreateUnitOptionMenu(form, "distance\_units\_c",cbDistUnits, 2, 0); distMenu.topWidget = line1; distMenu.leftWidget = form; areaMenu = CreateUnitOptionMenu(form, "area\_units\_c", cbAreaUnits, 1, 0); areaMenu.topWidget = distMenu; areaMenu.leftWidget = form; line2 = CreateHorizontalSeparator(form); line2.topWidget = areaMenu; line2.leftWidget = form; line2.rightWidget = form; line2.topOffset = 2; saveButton = CreatePushButtonItem("Save As...", cbSave); closeButton = CreatePushButtonItem("Close", cbClose); buttonRow = CreateButtonRow(form, saveButton, closeButton); buttonRow.topWidget = line2; buttonRow.leftWidget = form; buttonRow.rightWidget = form; buttonRow.bottomWidget = form; tool = ViewCreatePolygonTool(View, "", "", ""); ToolAddCallback(tool.ActivateCallback, cbToolApply); } # end of OnInitialize func OnDestroy () tool.Managed =  $0;$ DestroyGC(gc); DestroyWidget(form); } # end of OnDestroy proc cbRedraw() { local numeric larea, lperimeter, lsurface; larea = areaScale \* area; lperimeter = distScale \* perimeter; lsurface = areaScale \* surface; if (gc == 0) return; ActivateGC(gc); SetColorName("gray75"); FillRect(0, 0, da.width, da.height); SetColorName("black"); if (cells > 0) {DrawInterfaceText(sprintf("Raster: %s\nCells: %d\nNull Cells: %d\nMinimum: %.2f\nMaximum: %.2f\nMean: %.2f\nStandard Deviation: %.2f\nArea: %.2f\nPerimeter:  $.2f\nCentroid:  $.2f$ ,  $.2f\nSurface Area:  $.2f''$$$ rasterName\$, count, cells - count, min, max, mean, stdDev, larea, lperimeter, centroid.x, centroid.y, lsurface), 0, 10); } else DrawInterfaceText(sprintf("Raster: %s\nCells:\nNullCells: \nMinimum:\nMaximum:\nMean:\nStandardDeviation:\nArea:\nPerimeter: \nCentroid:\nSurface Area:", rasterName\$), 0, 10); } proc cbToolApply(class RegionTool tool) { if (checkLayer()) { local numeric sum, sumsqr, xscale, yscale, zscale; local numeric current, right, down, downright; local region MyRgn; local class StatusHandle status; local class StatusContext context; cells = 0; min = 0; max = 0; mean = 0; stdDev = 0; sum = 0; sumsqr =  $0$ ; count =  $0$ ; surface =  $0$ ; area =  $0$ ; perimeter =  $0$ ; centroid.x = 0; centroid.y = 0; current = 0; right = 0; down = 0; downright = 0; xscale = ColScale(targetRaster); yscale = LinScale(targetRaster); zscale = Group.ActiveLayer.zscale; MyRgn = tool.Region; MyRgn = RegionTrans(MyRgn, ViewGetTransLayerToScreen(View, rasterLayer, 1)); MyRgn = RegionTrans(MyRgn, ViewGetTransLayerToView(View, rasterLayer)); MyRgn = RegionTrans(MyRgn, ViewGetTransMapToView(View, rasterLayer.Projection, 1)); context = StatusContextCreate(status); StatusSetMessage(context, "Computing values..."); foreach targetRaster[lin, col] in MyRgn { if (!IsNull(targetRaster)) { if (count ==  $0)$  { max = targetRaster; min = targetRaster; } else if (targetRaster > max) { max = targetRaster; } else if (targetRaster < min) { min = targetRaster; } sum += targetRaster; sumsqr += sqr(targetRaster); count  $+= 1;$ } if (!IsNull(targetRaster)) current = targetRaster; if (!IsNull(targetRaster[lin,col+1])) right = targetRaster[lin,col+1]; if (!IsNull(targetRaster[lin+1,col])) down = targetRaster[lin+1,col]; if (!IsNull(targetRaster[lin+1,col+1])) downright = targetRaster[lin+1,col+1]; surface += .5\*sqrt(sqr(yscale\*current\*zscale-yscale\* right\*zscale)+sqr(xscale\*current\*zscale-xscale\*down\*zscale) **Script for Area Statistics (regstats.sml)** scales the values to specified units estimates surface area by adding areas of triangles created by current cell and cell below, cell to right, and cell to lower right. redraws Region Statistics window when new statistics are computed main tool procedure, called within OnInitialize function creates status dialog defines local variables for statistics calculation computes statistics for the polygon destroys the tool when necessary destroys the status dialog when computations are complete is called the first time the tool is activated; creates the graphic tool and dialog avoids division by zero when computing mean and standard deviation. creates drawing area for dialog window creates separator between statistics and menus creates menu for selecting units creates separator between menus and buttons creates buttons creates button row creates standard polygon drawing tool

## **MicroImages, Inc. +1 402 477 9554 • Support +1 402 477 9562 • www.microimages.com • info@microimages.com • October 2000**

+sqr(xscale\*yscale));